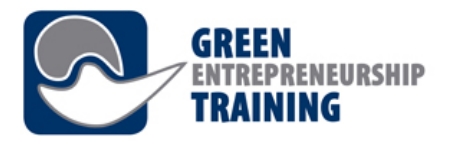

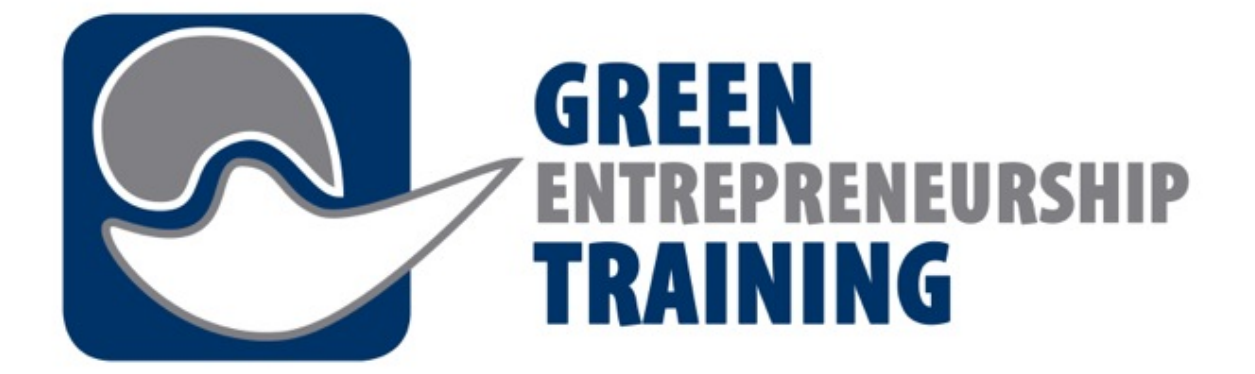

# **CPD Training Programm für Berufbildungspersonal**

## **Modul 7 – Die Lernplattform**

**Projekttitel:** Green Entrepreneurship Training - Underpinning Prosperity

**Abkürzung:** GET-UP

**Referenznummer: 2016-1-DE02-KA202-003277**

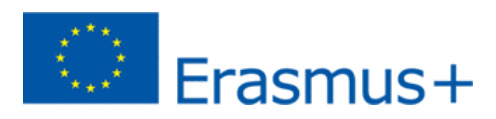

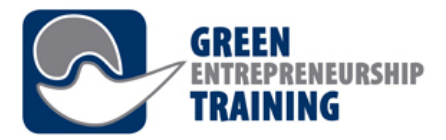

# Modul 7 – Lernergebnisse

- Kenntnis und Verständnis über den Zweck des Lernmanagementsystems (LMS)
- Kenntnis über die Vorteile des Lernmanagementsystems
- Fähigkeit zur Nutzung des Lernmanagementsystems
- Fähigkeit, die Prinzipien des Lernmanagementsystems zu verstehen und den GET-UP-Teilnehmern zu erklären.
- Fähigkeit, den Online-Lernprozess der GET-UP-Teilnehmer zu steuern.

## Einführung

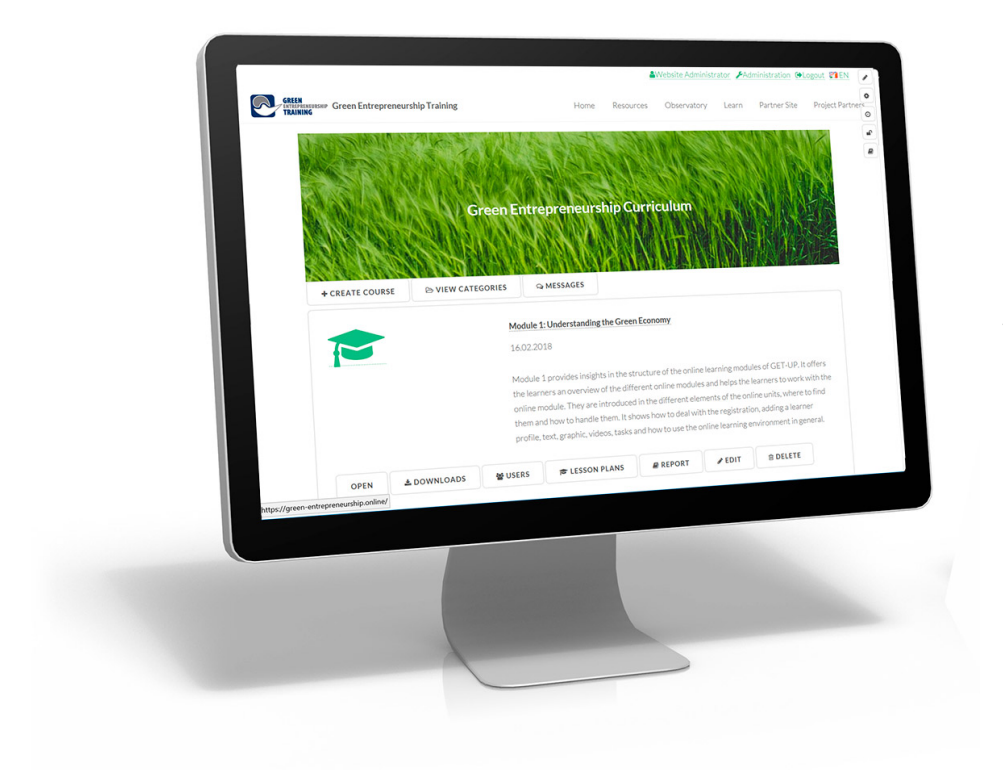

**Was ist Online-Lernen?**

Online-Lernen ist jede Form des Lernens, die ganz oder teilweise über das Internet durchgeführt wird.

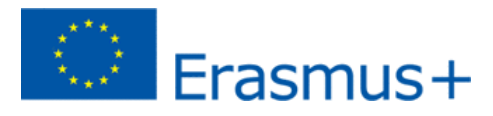

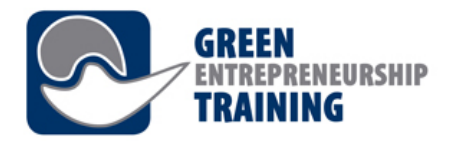

#### Plattformen können eine oder mehrere der folgenden Optionen beinhalten:

- Virtuelle Lernumgebung, wie Moodle, Learn oder Blackboard Collaborate
- Wikis
- Blogs
- Diskussionsforen
- Video-Streaming-Dienste, z.B. YouTube oder Vimeo
- Virtuelle Welten, z.B. SecondLife

## Vorteile einer Lernplattform

#### **1. Zeit und Geld sparen**

Der Einsatz von LMS oder Lernplattformen zur Erstellung, Verwaltung und Durchführung von Ausund Weiterbildungsprogrammen spart Unternehmen im Vergleich zu herkömmlichen Methoden sehr viel Zeit. LMS ermöglicht die Organisation, den Grad der Automatisierung und Programmierung in Übereinstimmung mit den Bedürfnissen der Lernenden und Mitarbeiter. Die Nutzung von virtuellen Klassenzimmern reduziert die Kosten, vor allem in Unternehmen, in denen Mitarbeiter häufig zu Schulungen, Hotelaufenthalten etc. reisen müssen. Dank LMS sparen Unternehmen und Bildungseinrichtungen Kosten, die sie dann auf andere Ressourcen umlegen können. Virtuelle Klassenzimmer ermöglichen die gleichzeitige Schulung von Personen, die aus verschiedenen geografischen Regionen lernen. Diese Kurse können dann immer wieder für neue Lerngruppen genutzt werden.

#### **2. Effizientmanagement**

Lernplattformen ermöglichen eine effektive und vollständige Kontrolle über die Administration, Automatisierung, Kommunikation mit Benutzern, Lehrern und Trainern und natürlich das Content Management. Sie ermöglichen eine effiziente Verwaltung von Anmeldungen sowie die Erstellung von Gruppen und Kursen. Die Rollen von Tutoren, Studenten, Supervisoren und Administratoren können alle im LMS verwaltet werden. Benachrichtigungen, Erinnerungen und Nachrichten an Benutzer können ebenso einfach verwaltet werden. Es kann als mächtiges Werkzeug verwendet werden, das die Erstellung und Verwaltung von Inhalten und Themen auf einfache und intuitive Weise ermöglicht. Schüler können Inhalte und Arbeiten oder Projekte mit ihren Lehrern und Mitschülern hochladen und teilen, was wiederum in einer Datenbank gespeichert wird.

#### **3. Einfacher Zugang zu Informationen**

Alle Informationen sind an einem Ort organisiert und für alle Benutzer zugänglich. Kurse, Kalender, multimediale Inhalte, Archive und Auswertungen sind mit nur einem Klick zugänglich. Alle Lernenden haben jederzeit und von jedem Ort aus, an dem Internet verfügabr ist, Zugang zu Lerninhalten und materialien.

#### **4. Personalisierung**

Lernplattformen ermöglichen auch eine vollständige Personalisierung für jede Institution oder Organisation. Das Unternehmensimage und die Marke können in die Plattform integriert werden. Verschiedene Elemente und Funktionen können auf den Geschmack des Unternehmens oder der

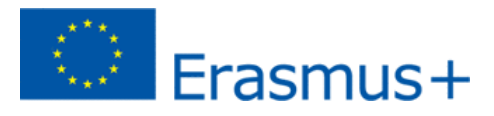

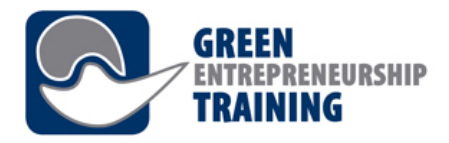

Organisation zugeschnitten werden. Sie können mehrsprachige oder einsprachige Plattformen entwickelt werden. Darüber hinaus können verschiedene Portale und Benutzer-IDs ohne zusätzliche Installationen erstellt werden und gleichzeitig mit dem Web-Zugang funktionieren. Die Möglichkeiten sind endlos und können auch Systeme zur Bewertung von Lernenden oder Prüfungen/ Tests beinhalten.

### **5. Aktueller und unmittelbarer Inhalt**

Learning Management Systeme ermöglichen Administratoren, den Inhalt von Kursen sofort zu aktualisieren oder Materialien und Ressourcen für Studenten hinzuzufügen.

### **6. Advanced reporting**

These innovative management systems allow the creation, personalisation and download of detailed reports outlining the progress of the learners, groups, completion of work, time taken etc which allows easy evaluation of their progress either as a group or individually.

### **7. Multimedia learning**

The systems allow businesses and educational institutions to create multimedia learning content which is comprehensive and practical, using video, images, audio and text which all serve as great tools in learning new skills or information. Learners can also communicate with their trainers or teachers and their classmates via chat platforms and online forums, creating a more collaborative, interactive, attractive and personal learning environment.

#### **8. Improved communication**

LMS facilitate communication and collaboration between people, whether it be students and teachers or administrators and employees, or between all users of a platform with a permanently open channel of communication. They facilitate the overall management of communication: global or individual emails, messages, forums and agenda. An environment where the user can find all the important or vital information in just one screen.

#### **9. Sales and commercialisation**

Finally, LMS can generate profit for businesses and institutions thanks to the sales of online courses via e-commerce, which can be managed and automated on the platform and paid for by credit card or bank transfer. Students can sign up to a course and pay easily online. There is no limit to the number of courses a student can sign up to, and no limit to the growth in student numbers and courses provided.

*Blog CAE*

## Benefits for tutors

- 1. the method of teaching becomes more interactive.
- 2. Teachers can prepare single document for all different types of students, so that they don't need to do it again and again.
- 3. Timing is also flexible for teachers, they can do this with continuation to their regular classes in schools.

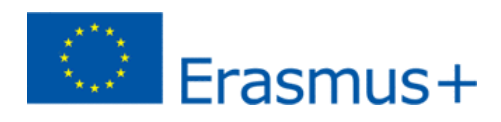

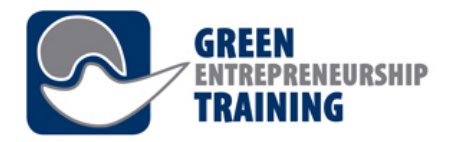

- 4. They can get more and more information on net, that they embed in their course materials.
- 5. Interaction with students become more appropriate. When students are sharing their problems with teachers, since it's not face to face they fear less and can ask their problems freely

## *drpfconsults.com*

## Benefits for learners

- 1. Full flexibility to participate in education no matter if you are at work or have family obligations etc.
- 2. Personalized learning
- 3. Relevant and regularly updated content of education.
- 4. Studying at your own pace possibility to visit and re-visit the learning resources whenever it suits the learner's schedule.
- 5. Time management skills are improved because students are forced to develop or to cultivate not only their self-discipline but their time-management skills.
- 6. Students can establish new ways of thinking and are able to get to know each other better through various actions which promote values such as teamwork and cooperation.
- 7. In online learning, students can take advantage of an extended network and even establish future business contacts.

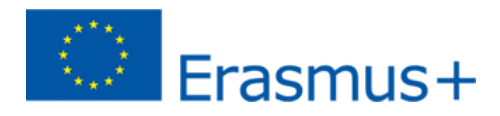

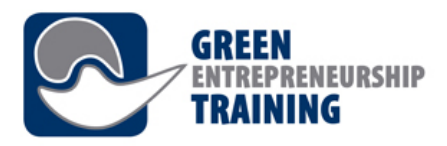

## Basic usage

https://green-entrepreneurship.online/

## Registering and logging in

Some features on the Green-Entrepreneurship.online website require users to login for example, to be able to save information about user progress, and allow interaction with other users.

When you are accessing the website for the first time, you have two options for creating your own account: 1) Choose to *Sign up* and fill in your personal information and a password of your choice, or use the Single Sign-On options provided by Facebook and Linkedin, which allow you to use your existing social media user account for logging in.

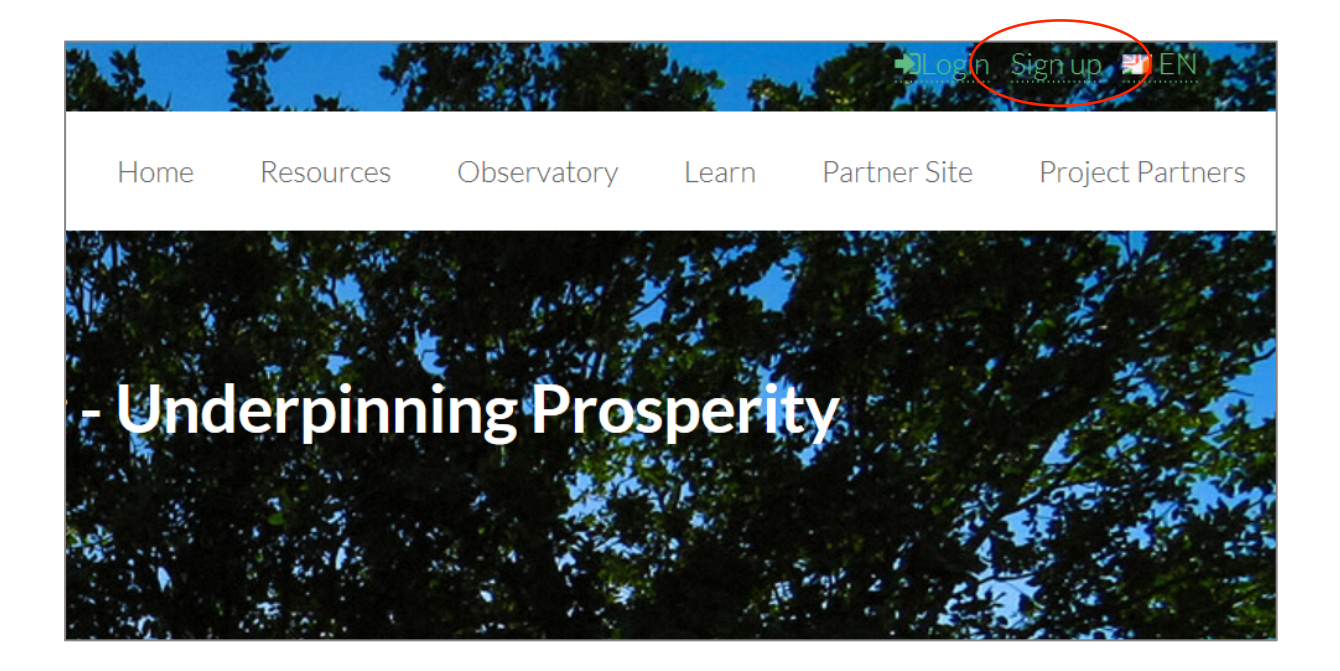

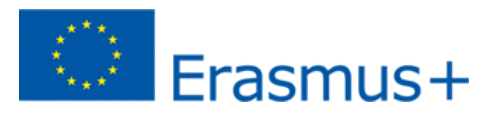

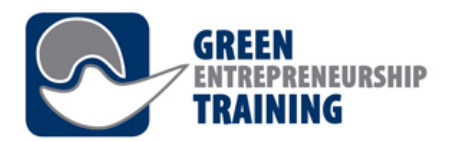

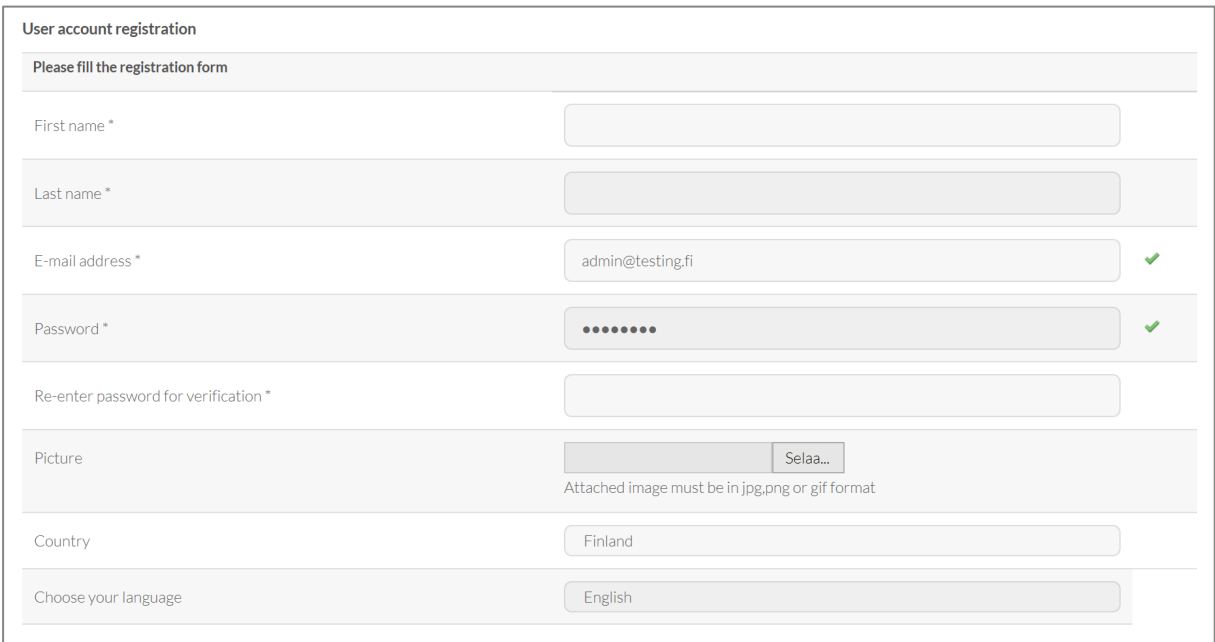

When you have filled in and submitted the registration form, your account is created and an activation e-mail is sent to your mail inbox.

Click on the link in the e-mail to activate your account and you're ready to login.

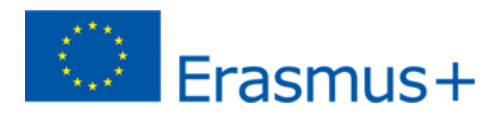

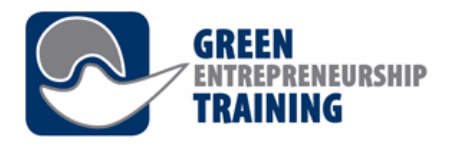

## Logging in

You can now login using your e-mail address as Username and with password you chose in registration, or if you chose to use Facebook or LinkedIn login, simply by clicking the appropriate button;

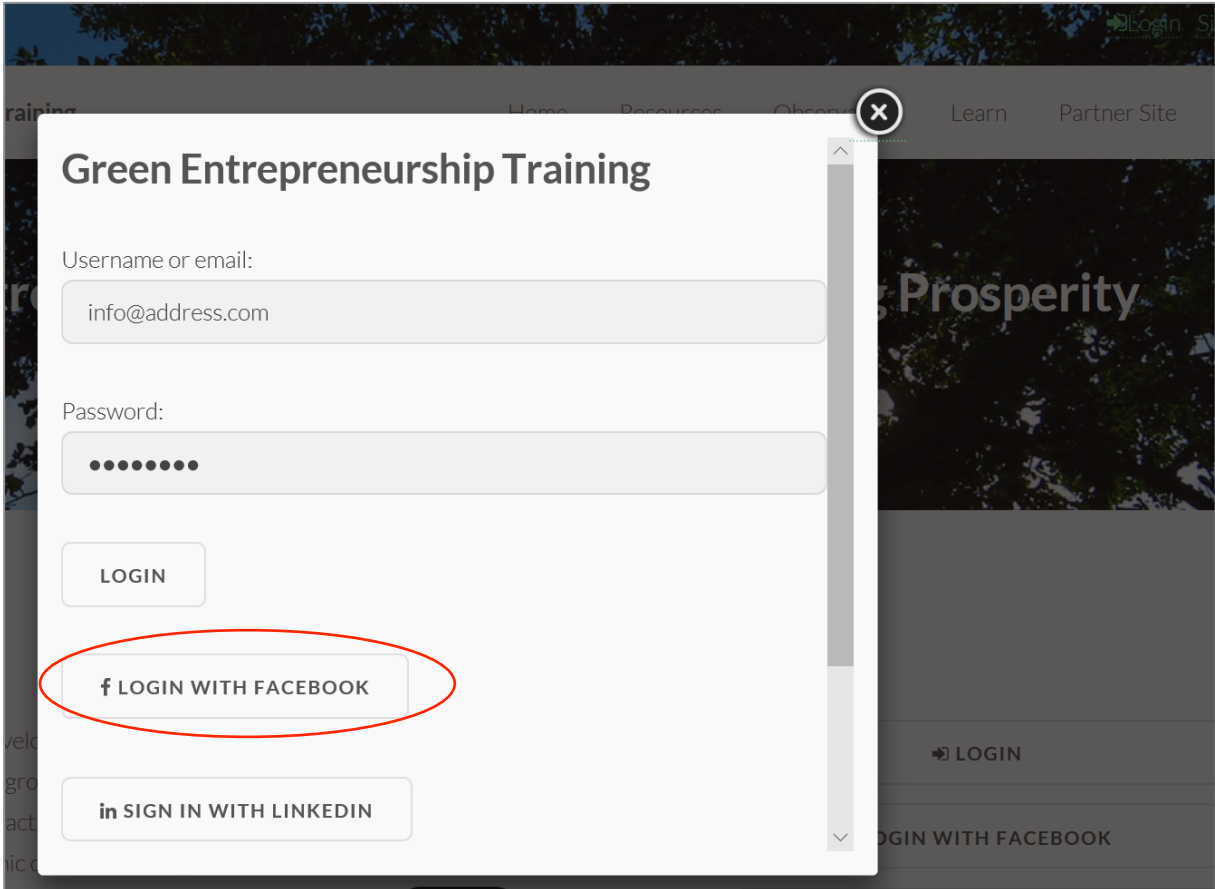

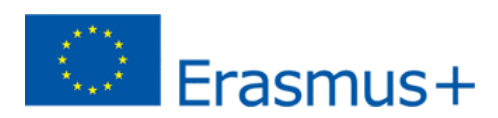

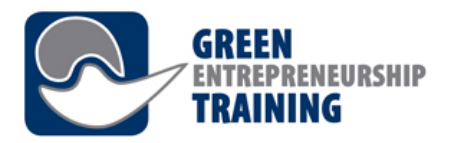

## Taking a Course

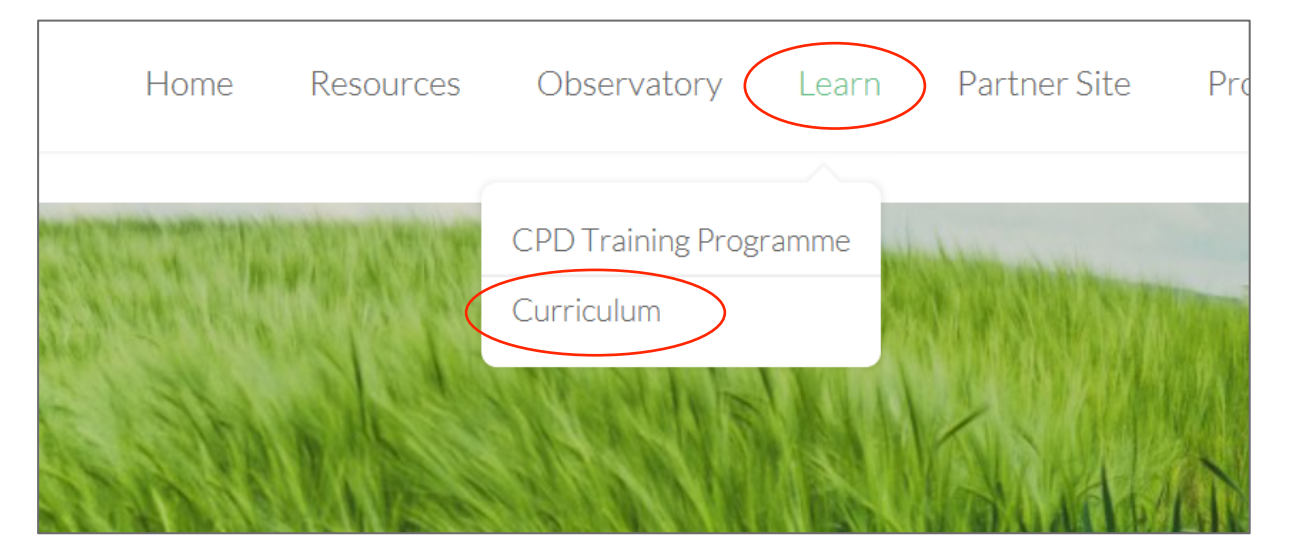

Navigate to the Curriculum, which you can find in the Learn dropdown menu Choose the course you want to start from the course list that will appear. You can either Open a course, or view the related Downloads;

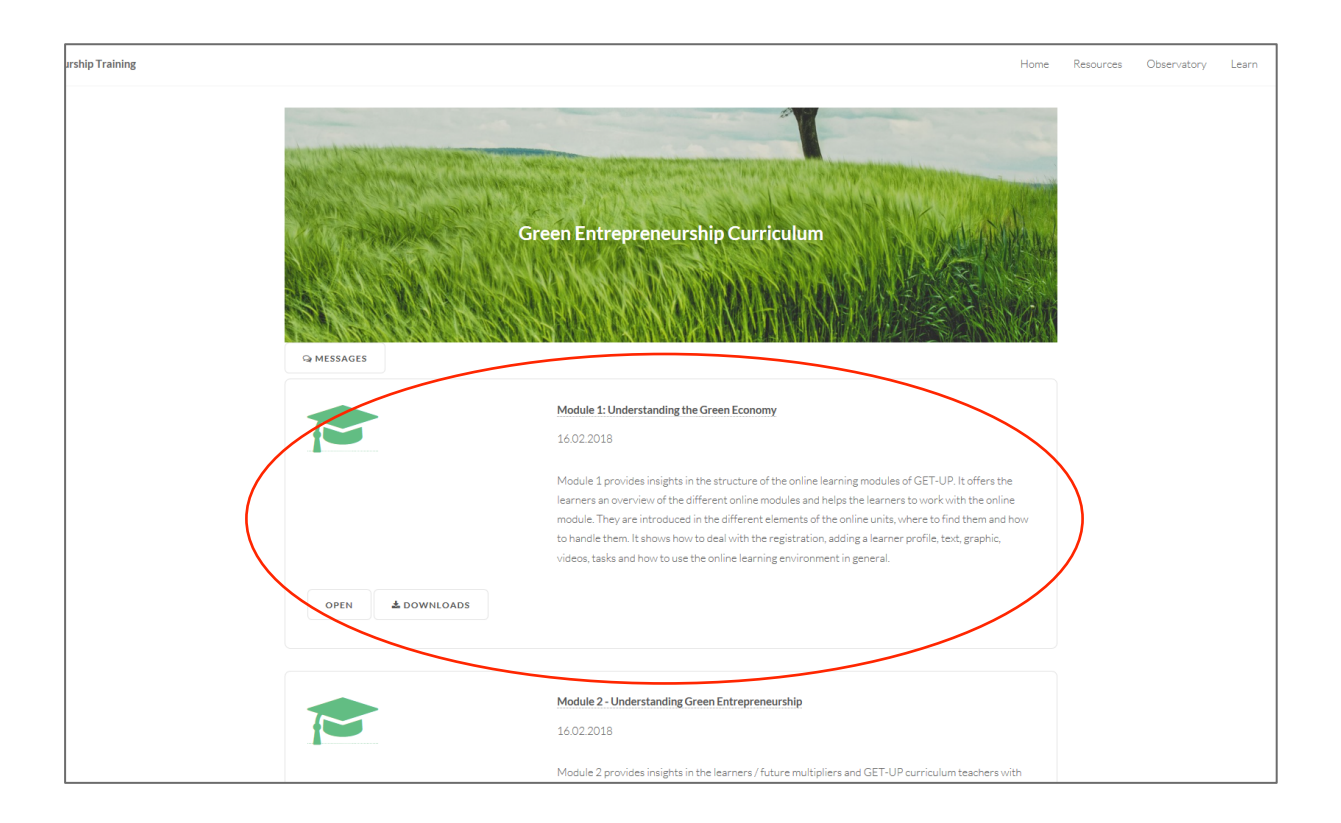

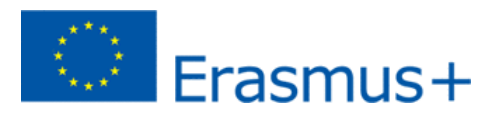

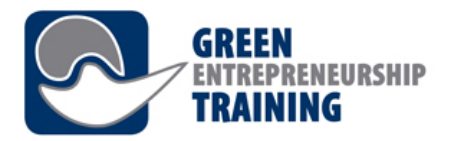

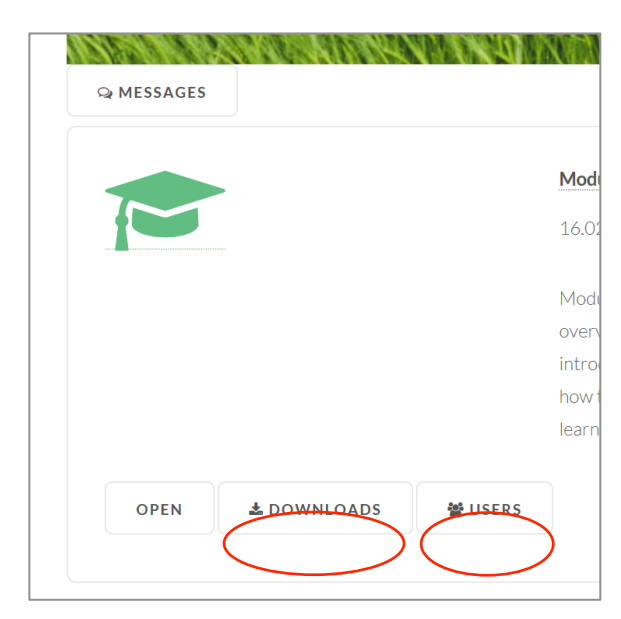

**Downloads** – this section allows you to download the materials related to each course for offline use.

**Users** – you can view the users who have enrolled to a course. From the Users -page you can also send messages to other participants.

By choosing **open** you get to the selected course. Some courses consist of several units or pages. You will find the index on the left pane for selecting content. The course information appears on the main pane.

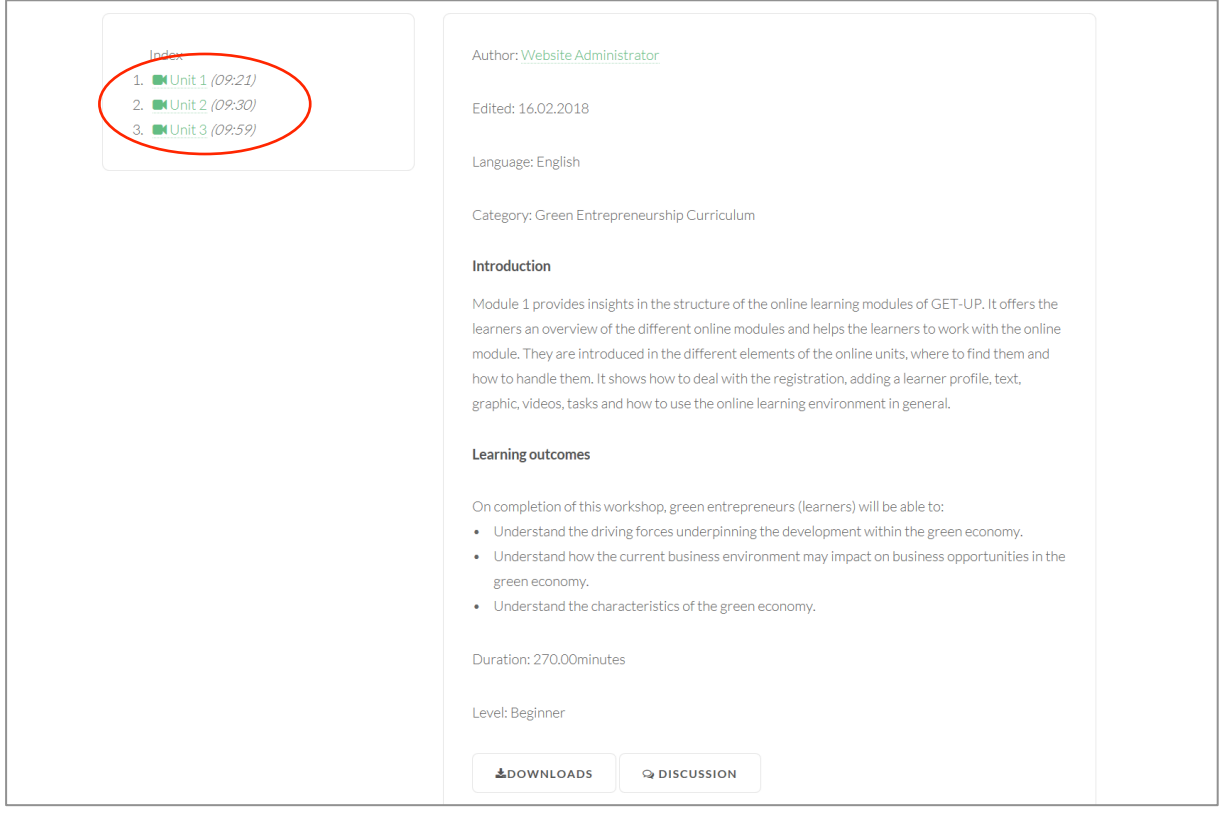

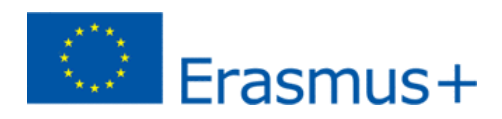

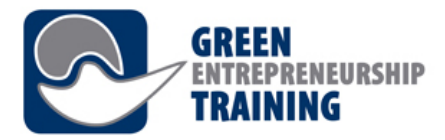

This is an example of what a learning Unit may contain: a video lecture with synchronized slides next to it. You can navigate the presentation using the buttons below the slide set. The Video will automatically follow your slide selection.

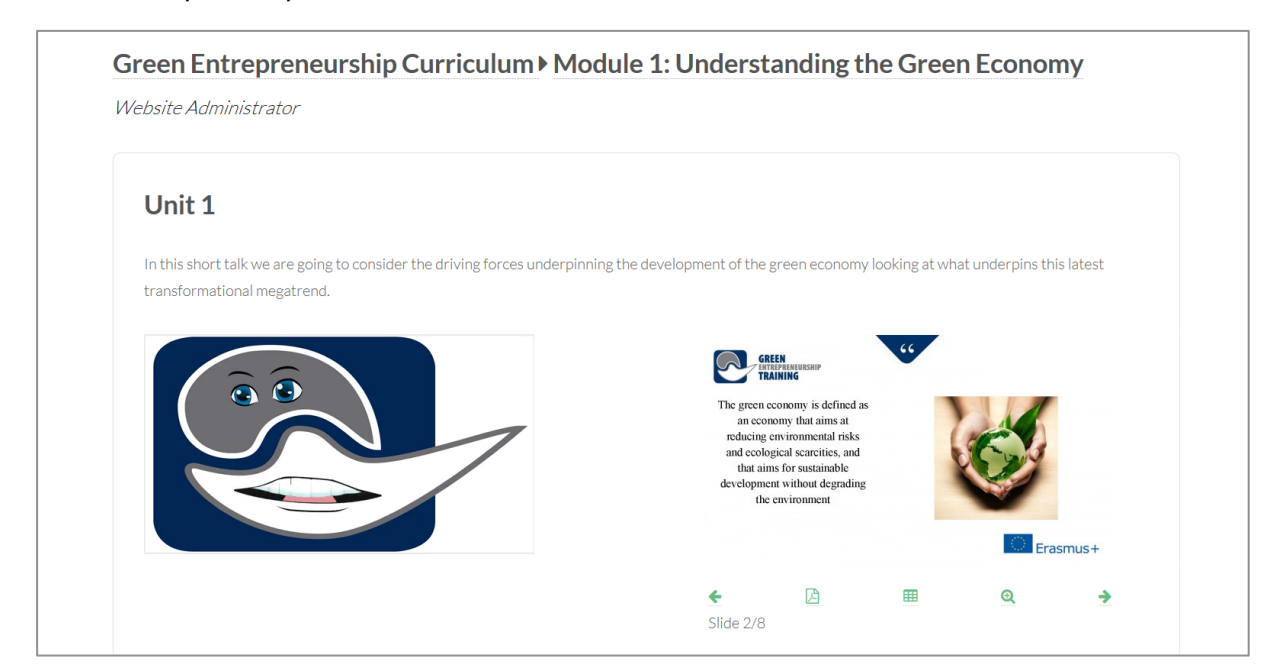

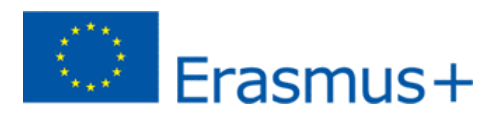

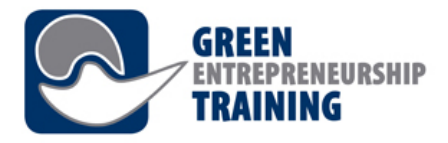

## Messaging with other users

There are two ways to send messages to other users; Directly via the Messages feature, which takes you to your messaging Inbox, or navigating through the Users button to the list of users enrolled on the selected course.

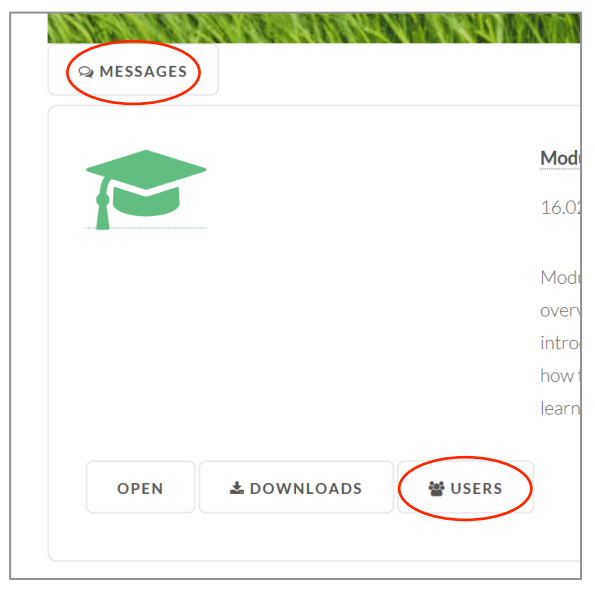

**Users** - view the participants. In the Users page you can also send messages to other participants.

#### **Messages view**

You can view all the messages you have received. You also get an e-mail notification every time you receive a message, or if you have chosen to get a digest message, a collection of new messages is sent with the interval you have selected.

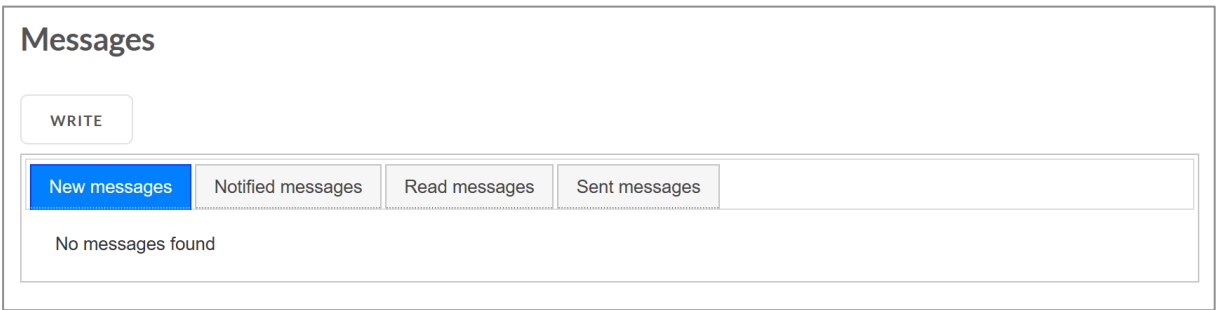

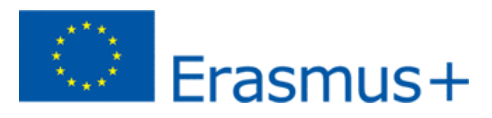

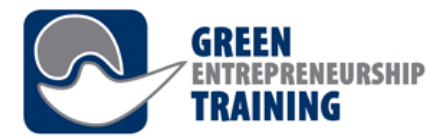

### **Sending a message**

Click write and fill in Subject and Content. Choose the recipient from the list.

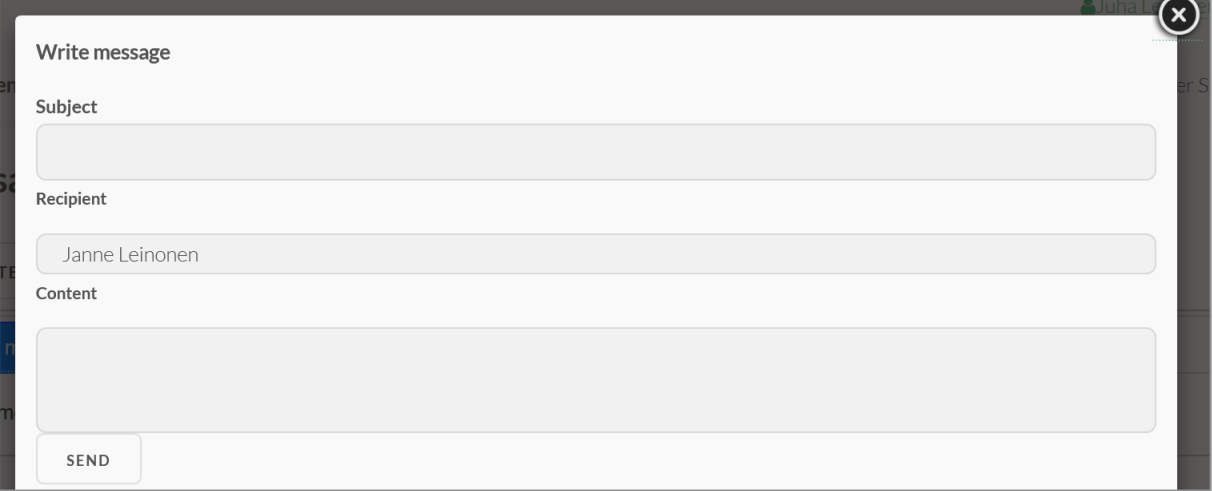

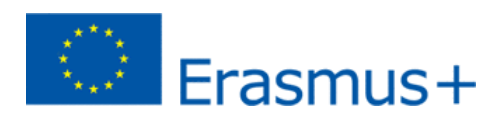

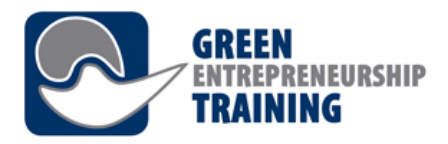

## Discussion Forum

Open discussion forum by clicking **discussion** on the bottom of the course page.

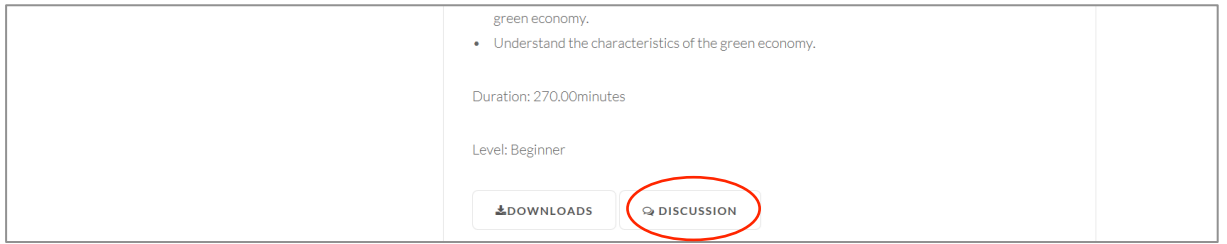

This will take you to the discussion thread about the selected course. You can view previous messages and add your comment to the thread. You can also add attachments to the messages.

Discussion messages are visible to all registered users visiting the forum, so remember to follow good manners when posting!

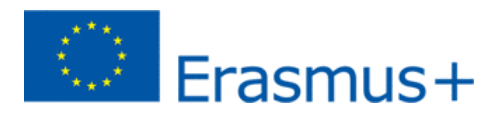

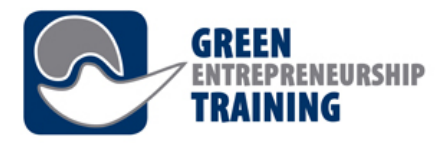

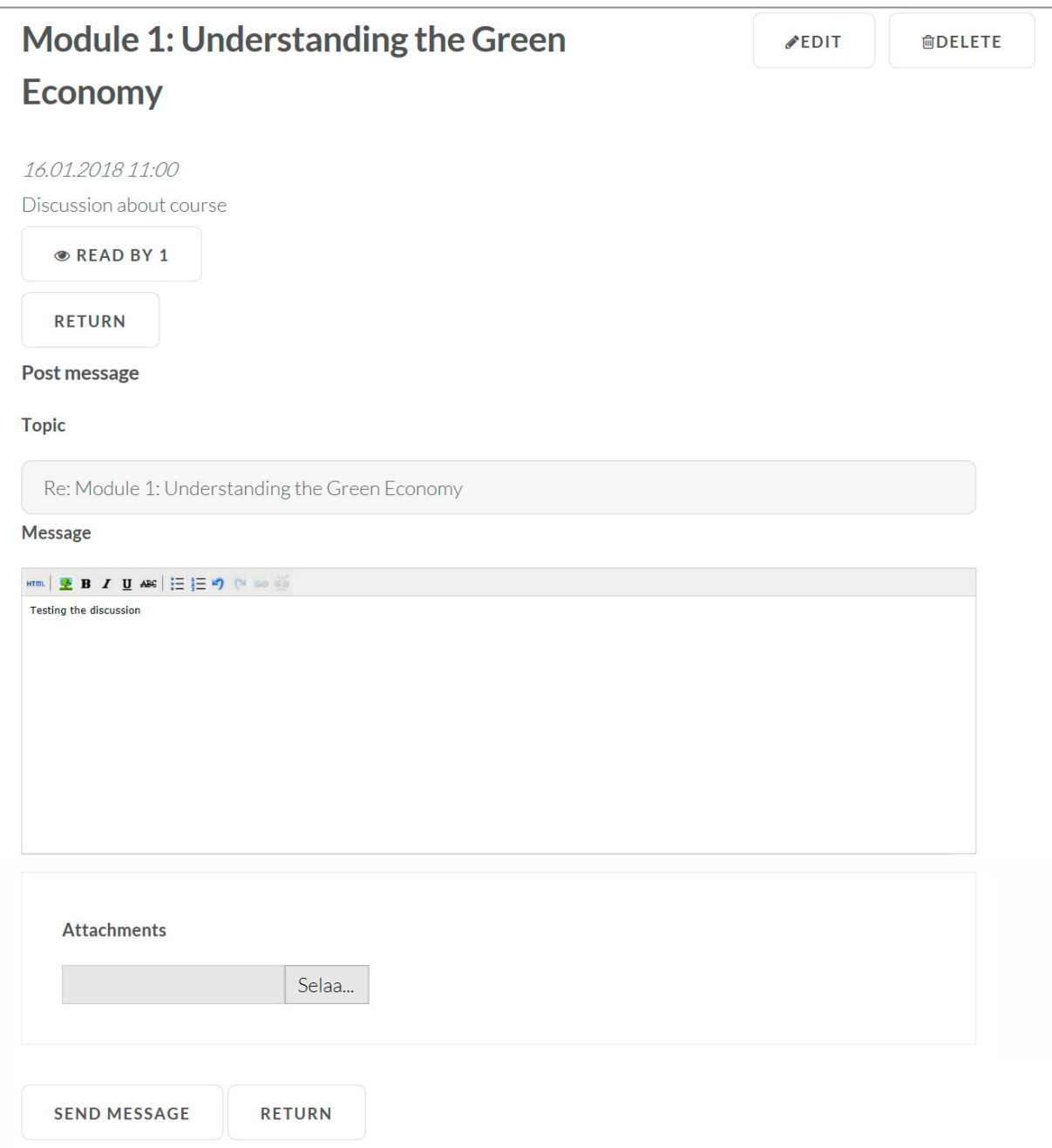

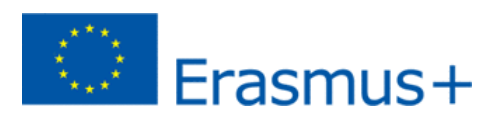

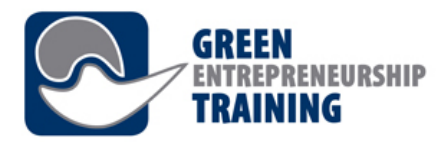

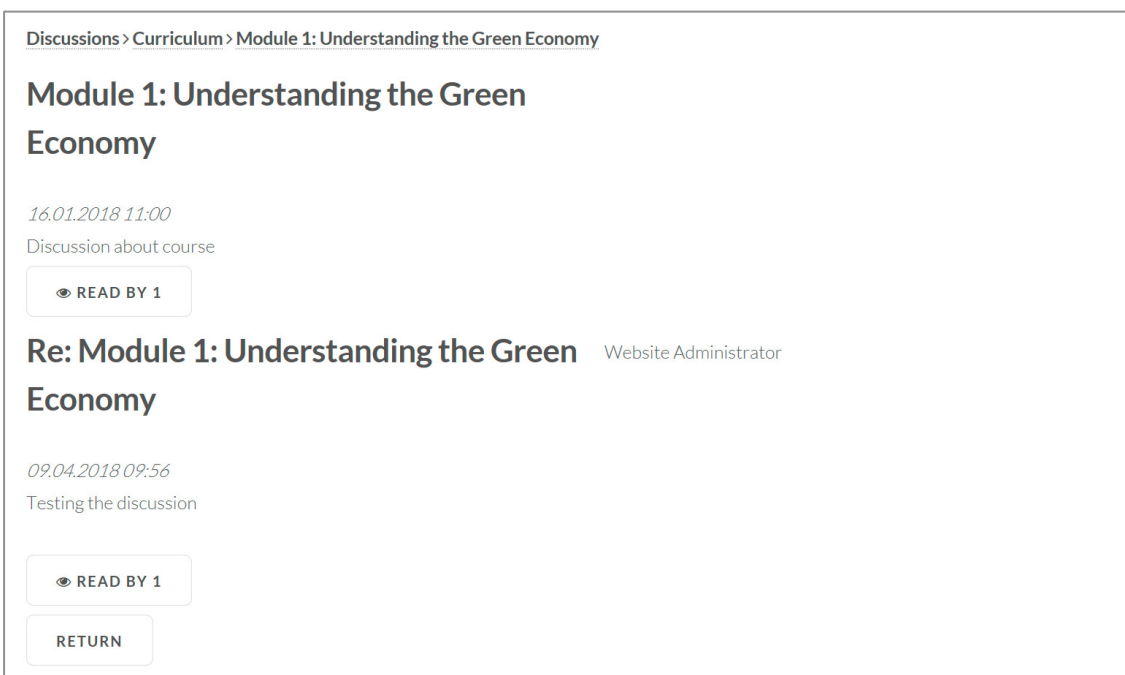

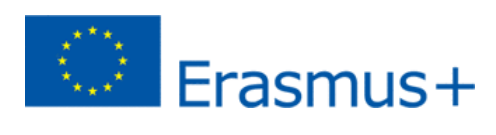

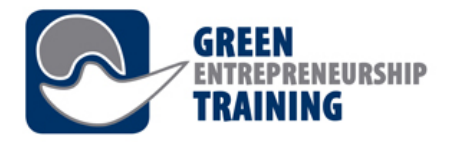

## Advanced usage

This section will take you through some of the features available for Teachers and Tutors

## Editing courses

Each course in the Learning environments consists of basic information, and one or more content pages, which can be media or text content, and related attachments.

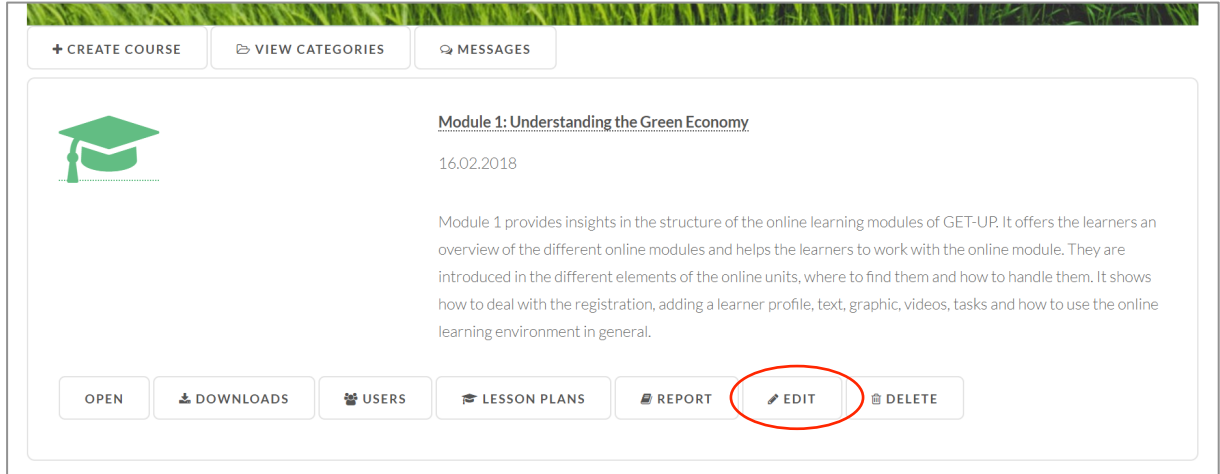

### **Edit view (Course)**

Click on the 'Edit the course information' button to edit the course properties, such as the tTitle, language, introduction text, outcomes, select the course category and so on

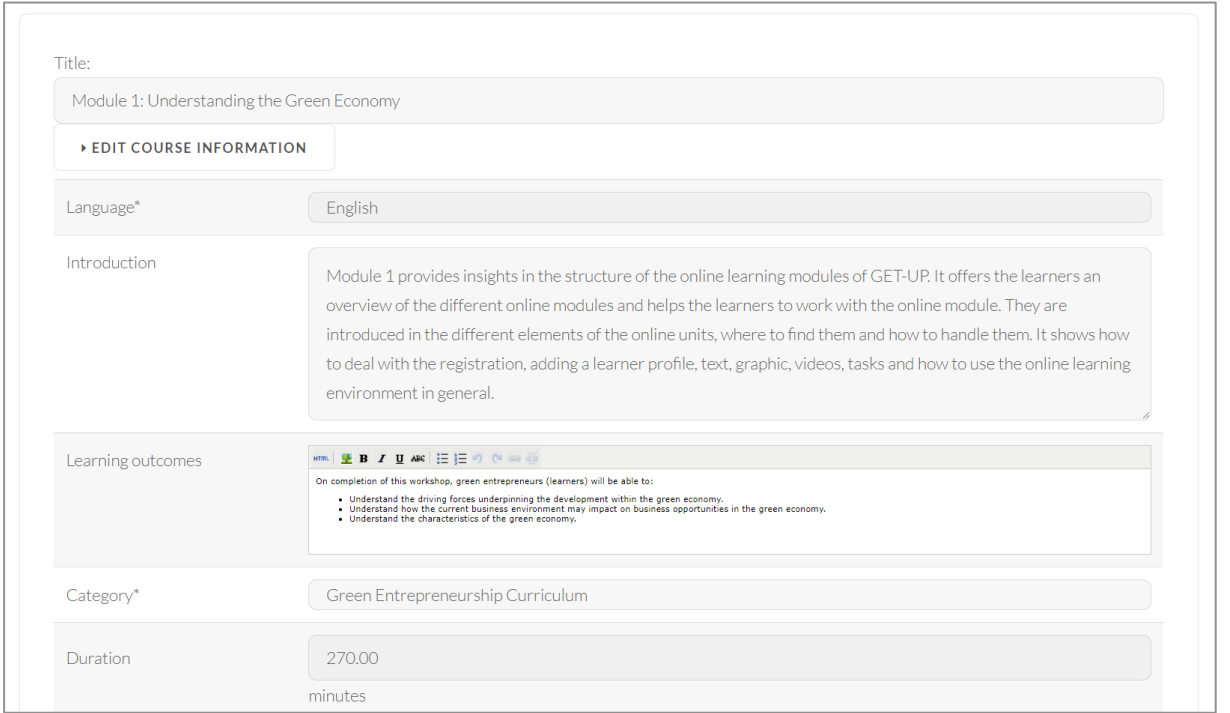

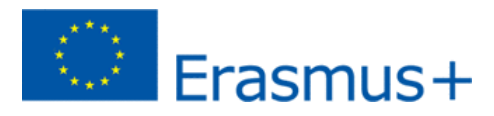

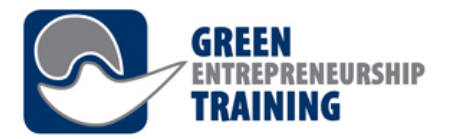

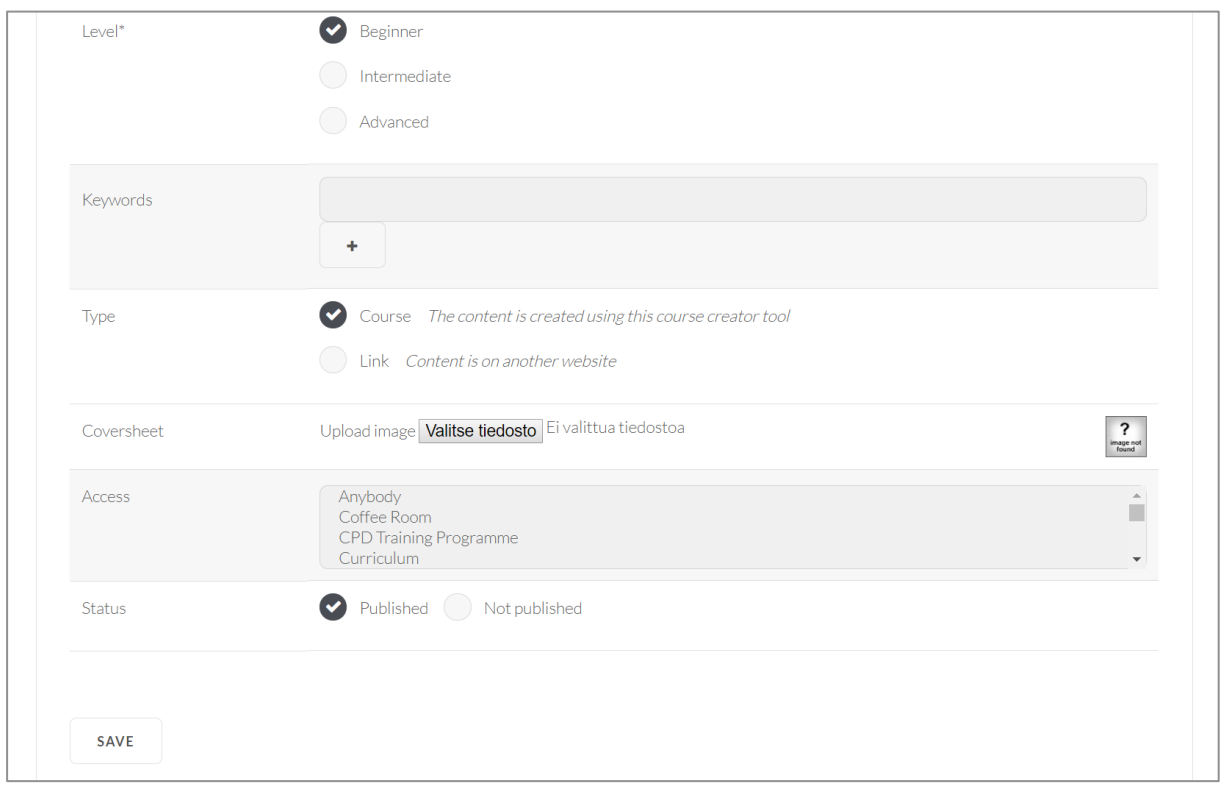

### **Editing Course pages**

Choose the page to edit from the page index. In this view you can also change the order of pages simply by dragging them.

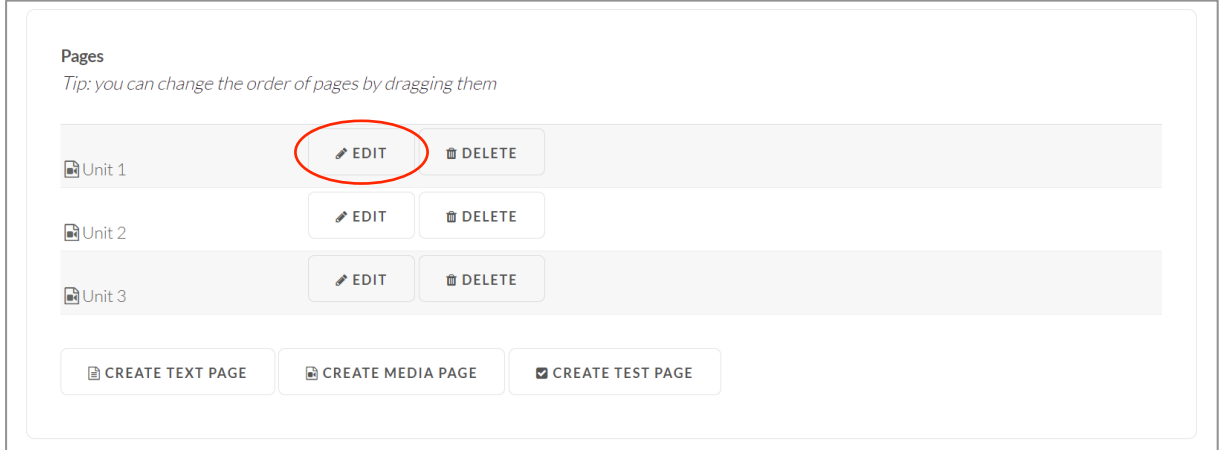

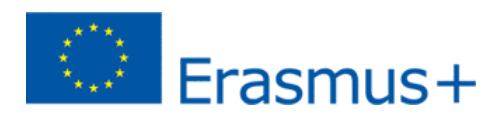

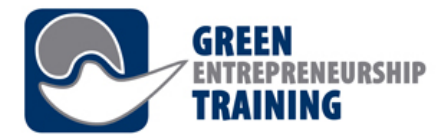

#### Media pages

The media pages may contain a video or audio file, a powerpoint presentation (if possible, use PDF format when uploading for best visual compatibility!), their synchronisation information, and also subtitles for the video.

You can either upload a new audio/video from your computer, or choose a file you have previously uploaded on the system. After the file has been uploaded, it will take a while for the web server to convert it to appropriate media format for streaming online.

For existing files, you have two options:

1) Remove video – this will only remove the video from the selected page, but keep it in the Learning sysrtem's video archive

2) Delete video – this option will both remove the video from the selected page, and the archive, so re-upload is required if you wish to use the file again later.

Upload slides – section expects one or more slides that will be displayed next to the playable media. If you are not planning to upload slides, you can choose 'This is video only' checkbox to display the video in a bigger player.

After both the video (or audio) and slideset files have been uploaded and converted, you can open a synchronisation tool for setting the positions where you want each of the slides to be displayed.

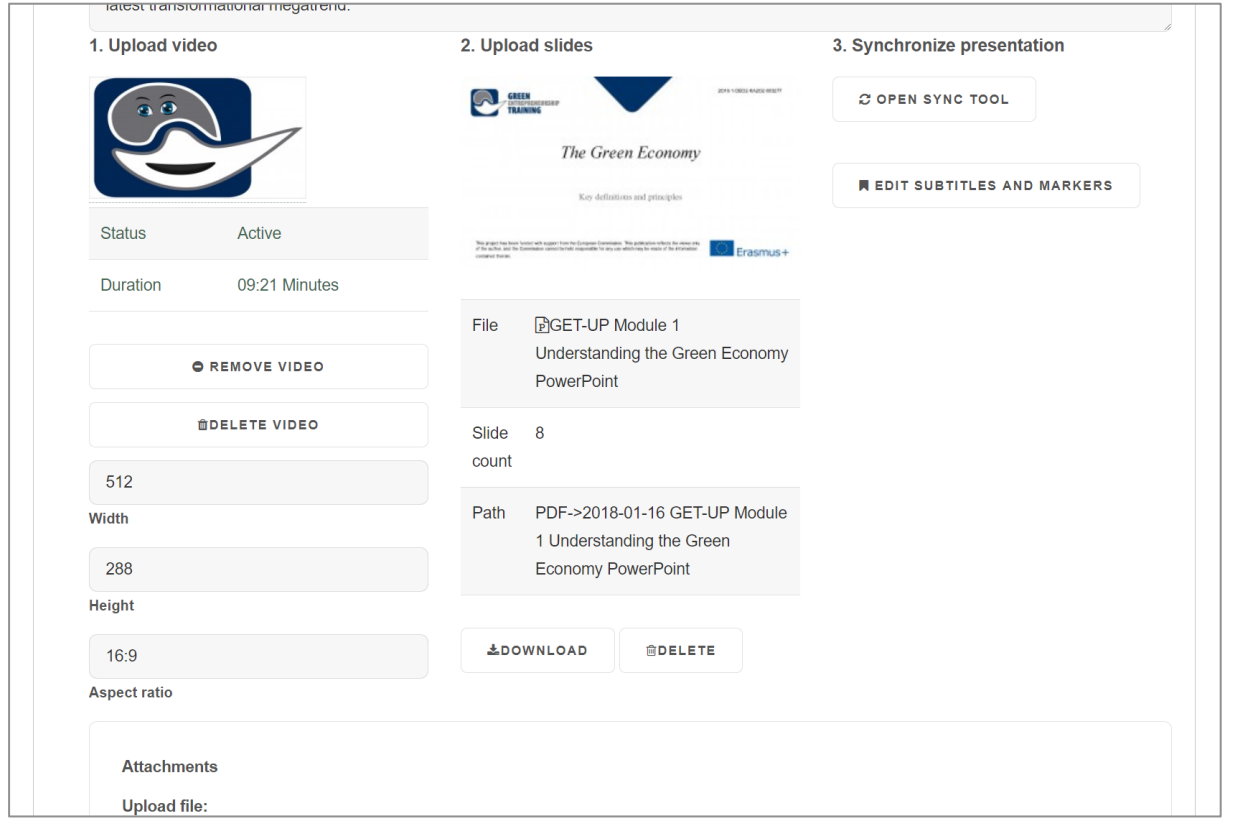

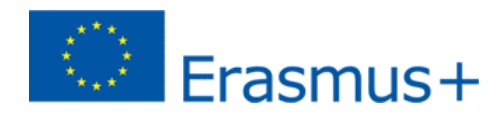

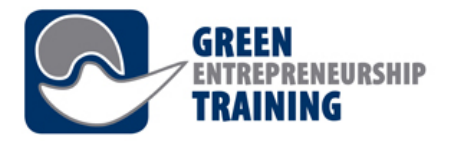

## Creating courses

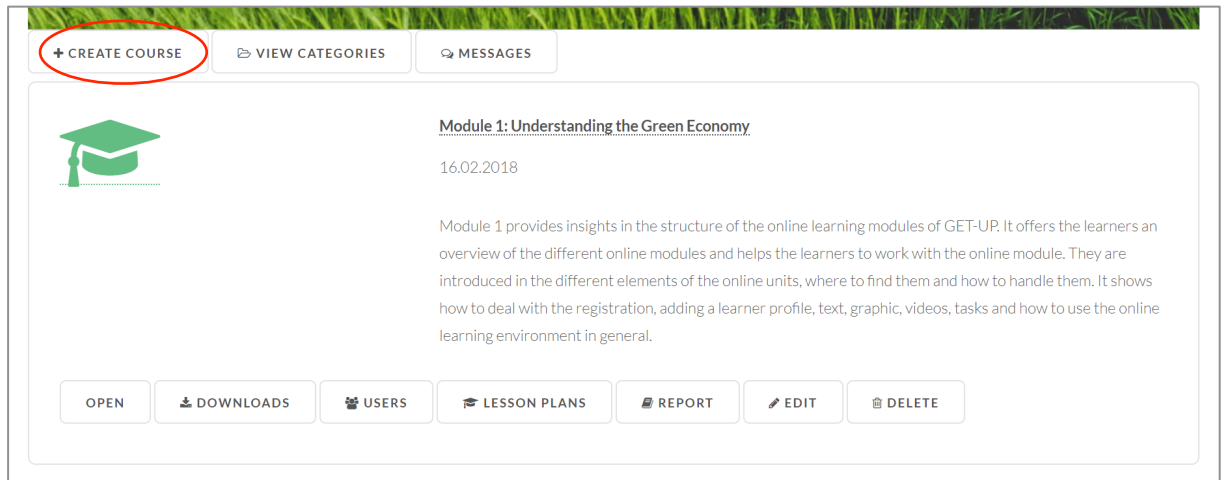

Fill in the Course information. Choosing the category defines in this case whetrer the course is placed Under **Curriculum** or **CPD Training Program** in the Learn section.

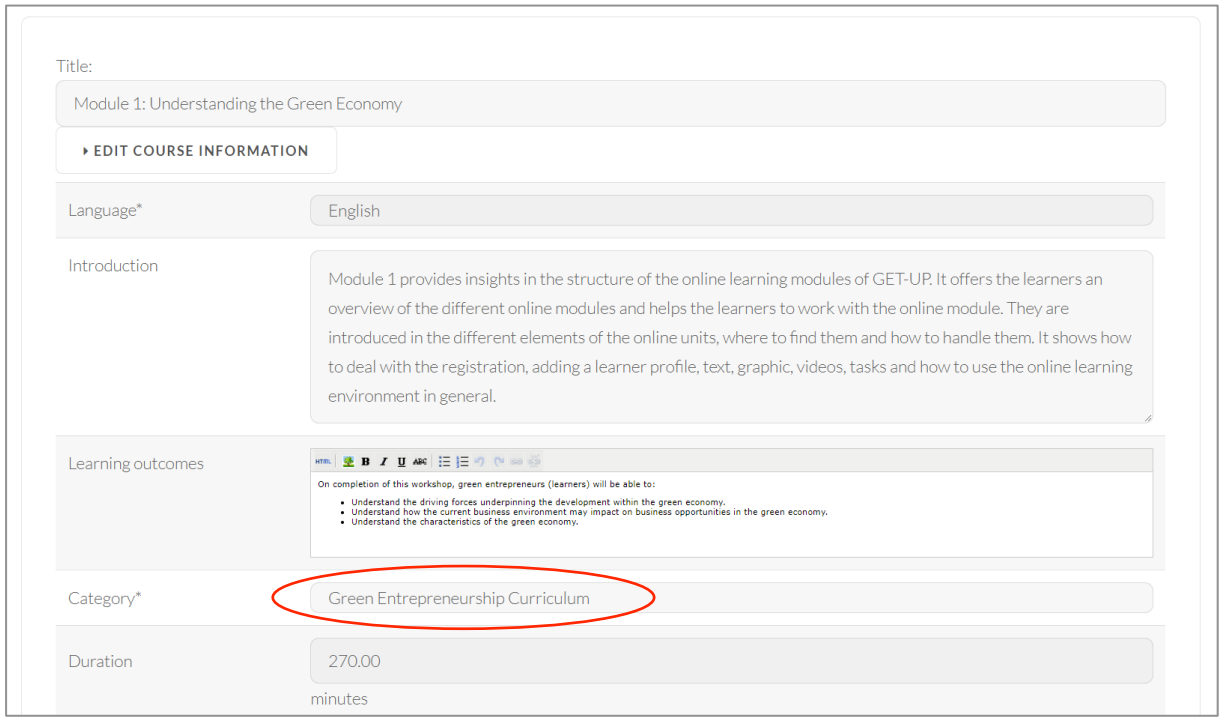

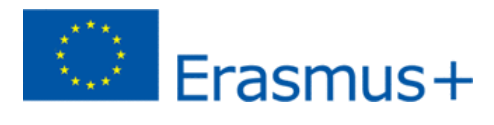

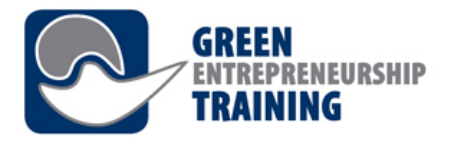

The Keywords you fill in are not displayed on the page, but they are available for the search feature and can be used to further categorise the content.

The Type selection define whether you are creating a course on the green-entrepreneurship.online site or linking to content on another website.

When you are creating a new course, set the **Status** to Not published and change it to Published when your course is finished and you want it to be displayed in the course list for all users.

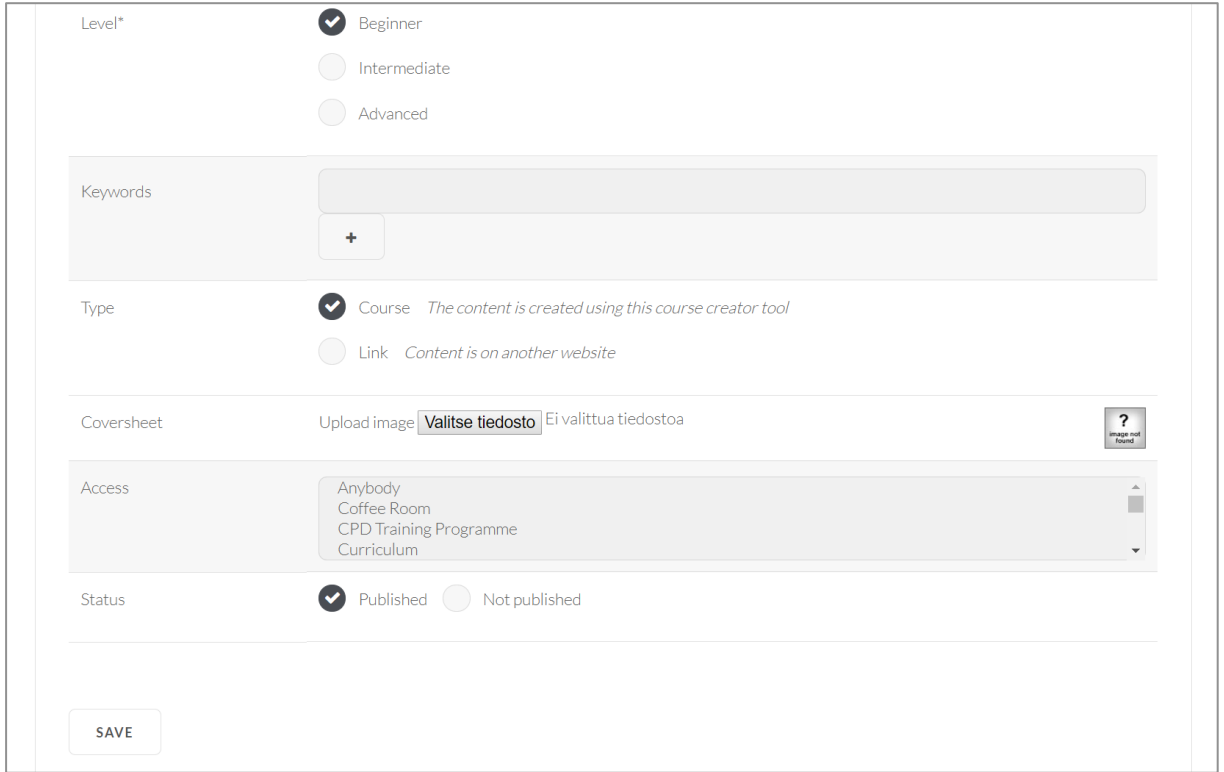

After creating a Course choose **Edit** and create the pages.

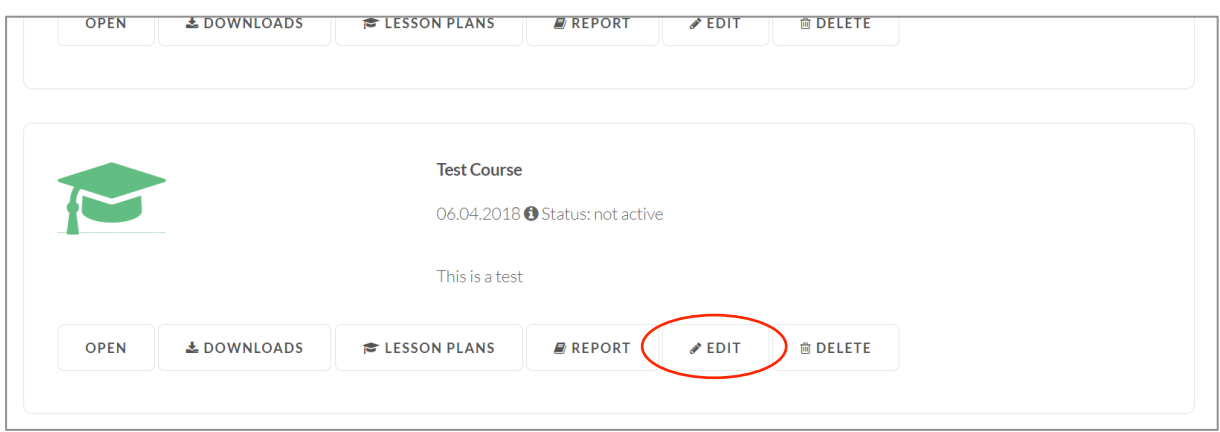

Choose **Text Page** to create pages that contain formatted text and images, and **Media Page** when you wish to upload media contents such as video or audio or Power Point slides. **Test Page** can be to create self-assessment tests and other quizzes.

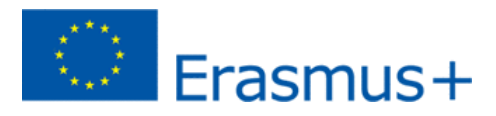

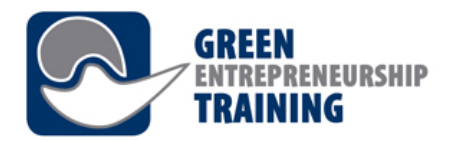

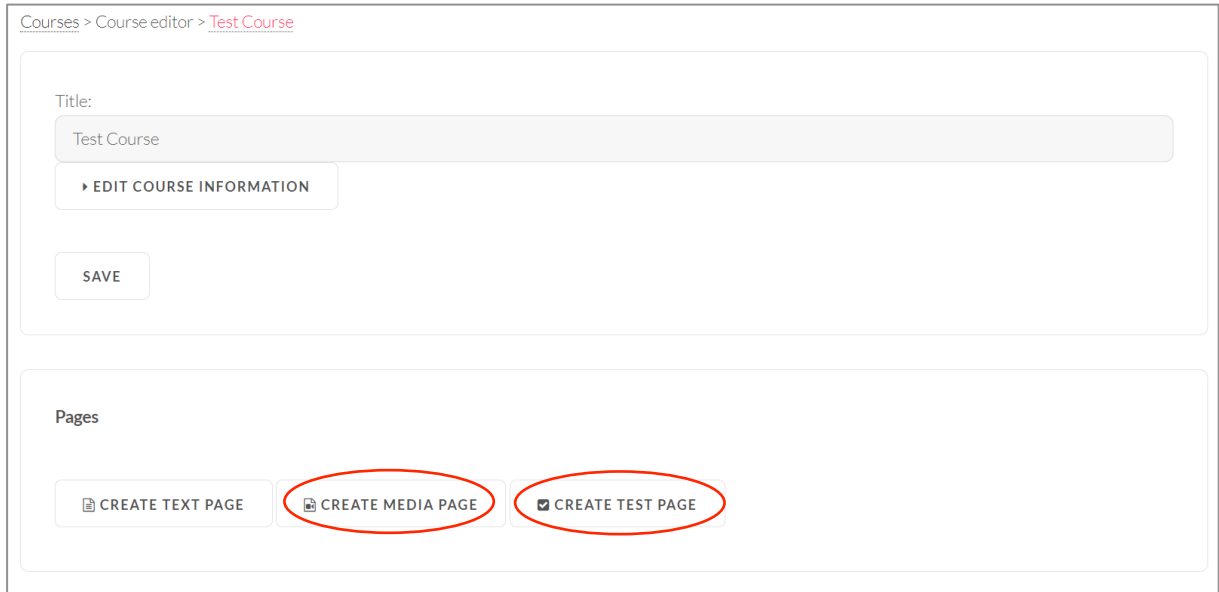

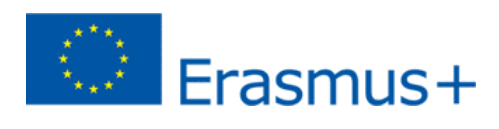

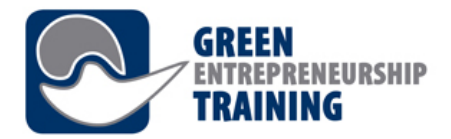

## **Text Page**

Fill in title and content (using content editor). On Url field you can change Page Url.

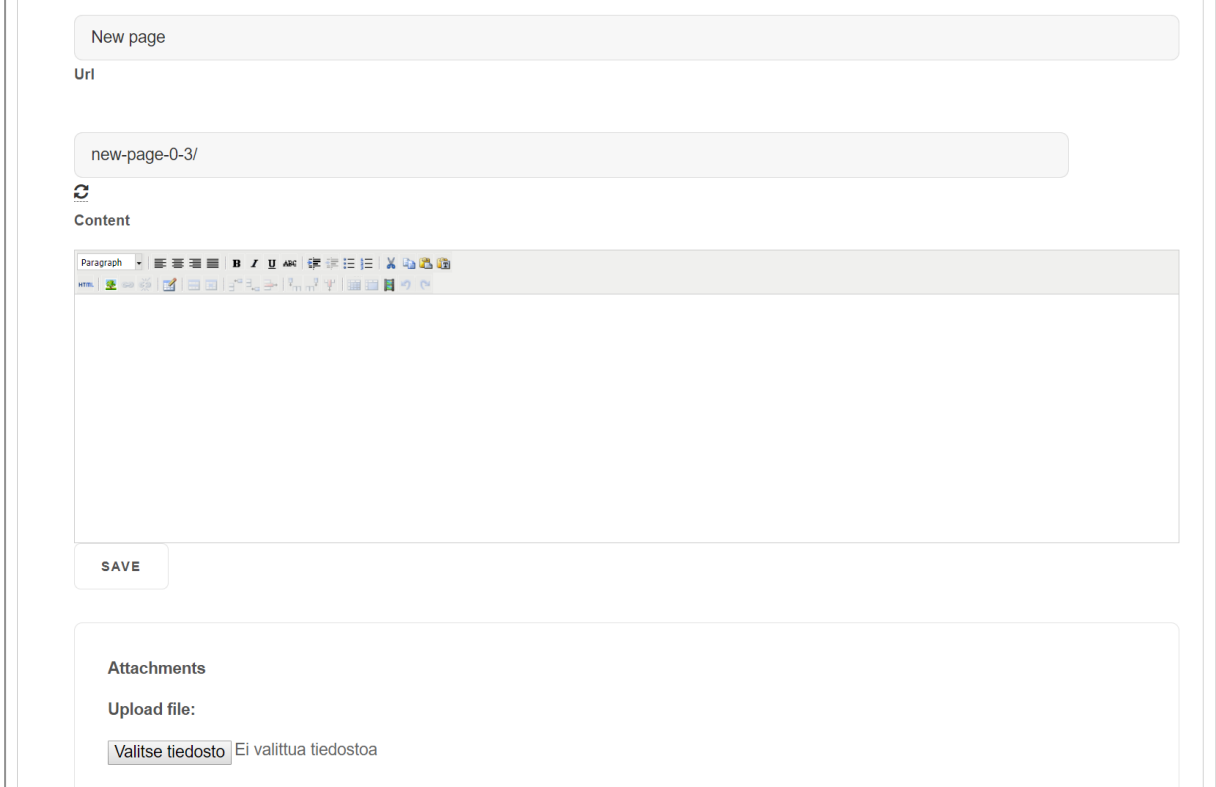

## **Media Page**

Upload a video from your computer or choose one from the library.

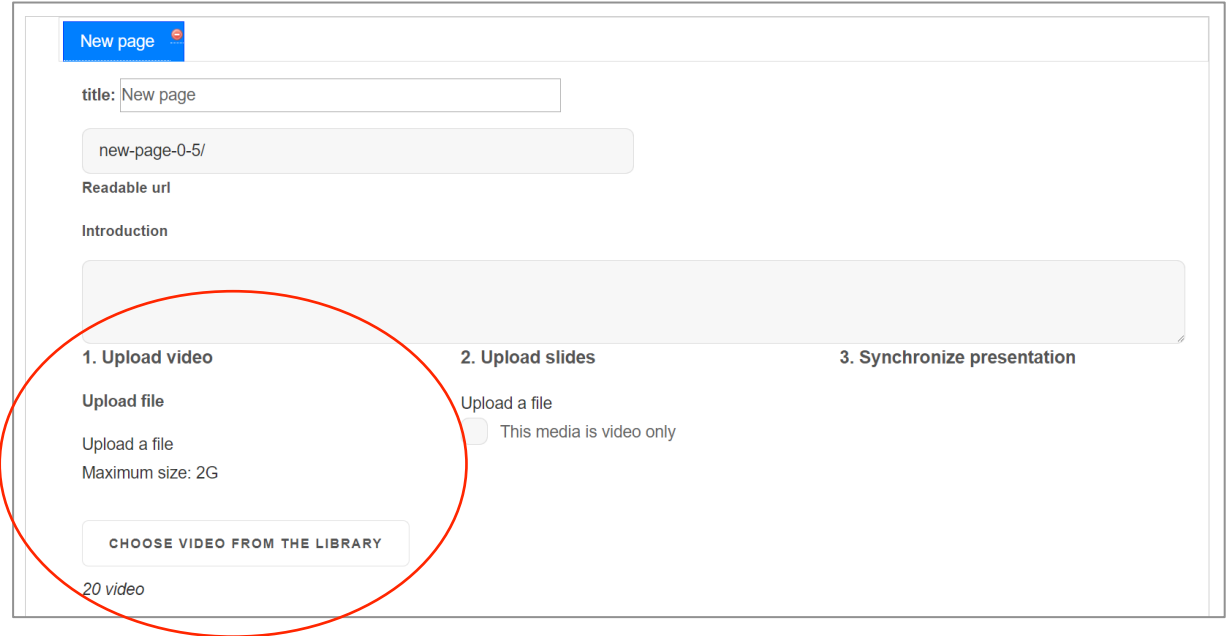

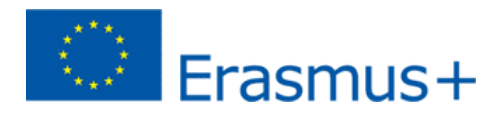

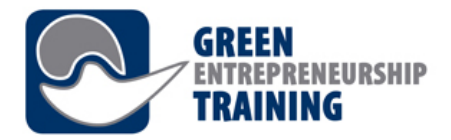

After your media file upload is completed, it is automatically converted into a format that is best suited for online streaming. This can take a few minutes, depending on the size and length of the uploaded media file.

Choose This media is video only if you don't want to add slides. The video will be displayed in a bigger player element instead.

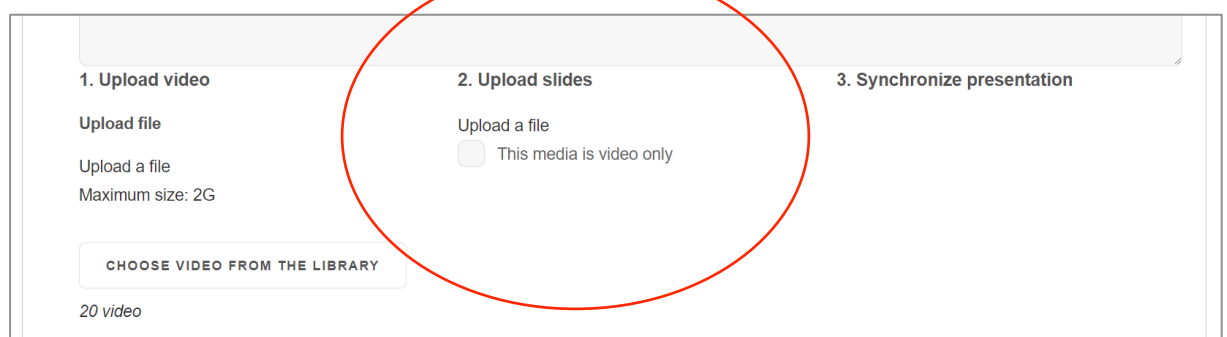

If you have a slide presentation for your video or audio, Click Upload a file to add slides.

After both video and slides have been uploaded and the video conversion is completed, links to synchronise the presentation will become available.

*Working* with the synchronisation feature is further described in Appendix - Syncing your media.

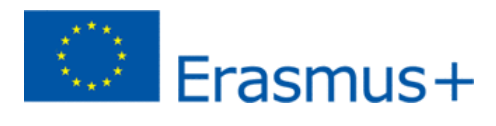

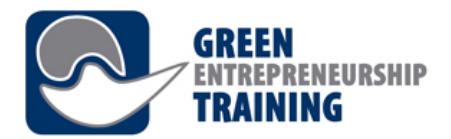

### **Report**

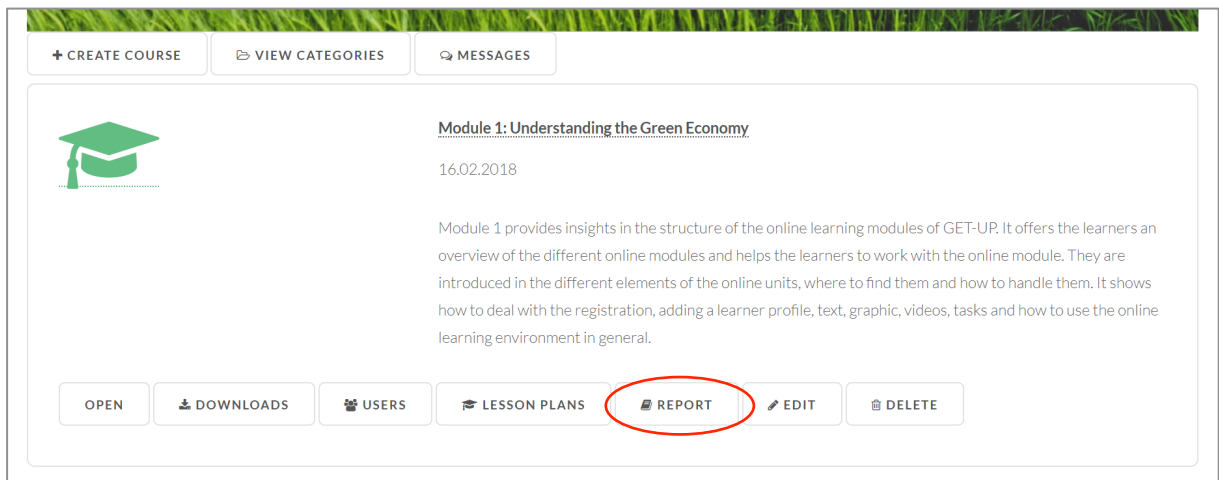

## In report view you get basic information of time spent on the course (total time, average and student-specific usage)

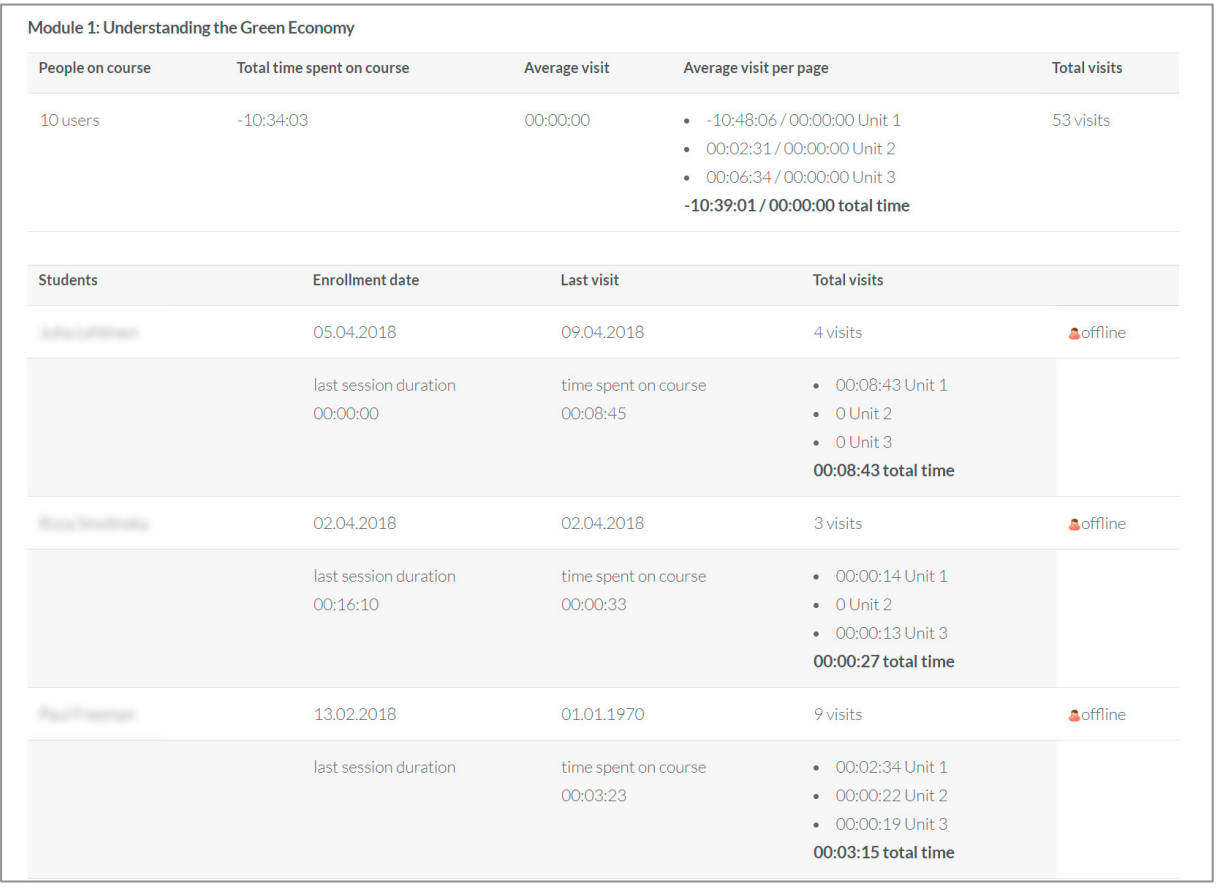

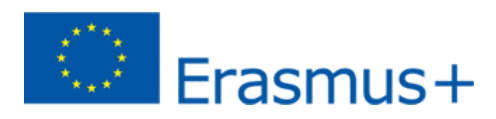